## **OSCILLOSCOPE FLUKE**

## **mode SINGLE SHOOT**

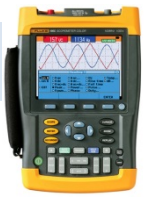

**Pour acquérir un signal qui n'est pas périodique ou très basse fréquence, la synchronisation de l'oscilloscope Fluke doit être paramétrée en mode Single Shoot avec une attention particulière au réglage du niveau de synchronisation (Level).**

**accès au mode Single Shoot : bouton TRIGGER**

## **Setting Trigger Level and Slope**

The Connect-and-View™ function enables hands-off triggering to display complex unknown signals.

When your test tool is in manual range, do the following:

Perform an auto set. AUTO appears **MANUAL AUTO** at the top right of the screen.

Automatic triggering assures a stable display of virtually any signal.

From this point, you can take over the basic trigger controls such as level, slope and delay. To optimize trigger level and slope manually, do the following:

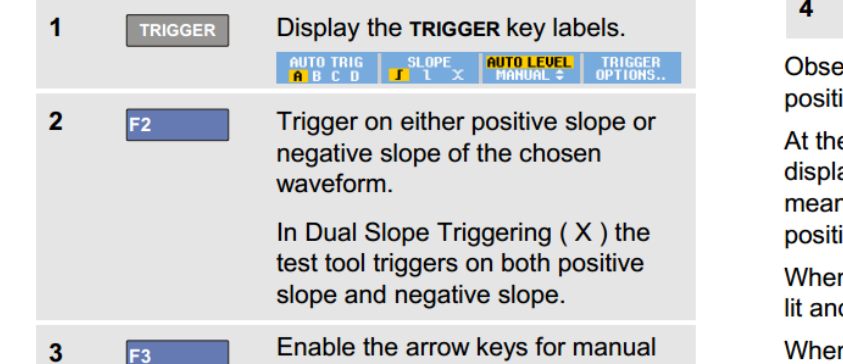

trigger level adjustment.

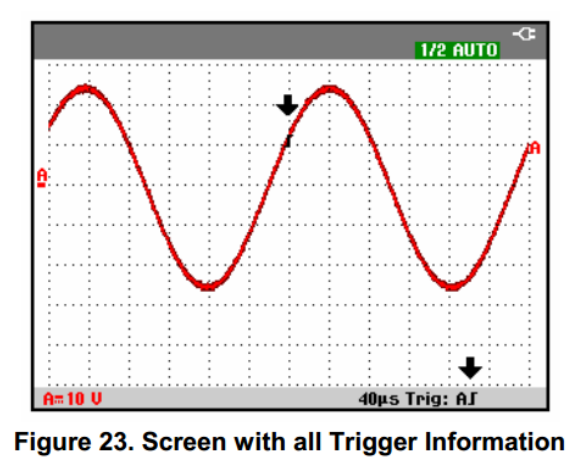

Adjust the trigger level.

Observe the trigger icon  $\int$  that indicates the trigger position, trigger level, and slope.

At the bottom of the screen the trigger parameters are displayed (See Figure 23). For example, Trig: AJ means that input A is used as the trigger source with a positive slope.

When a valid trigger signal is found, the trigger key will be lit and the trigger parameters appear in black.

When no trigger is found, the trigger parameters appear in gray, ands the key light will be off.

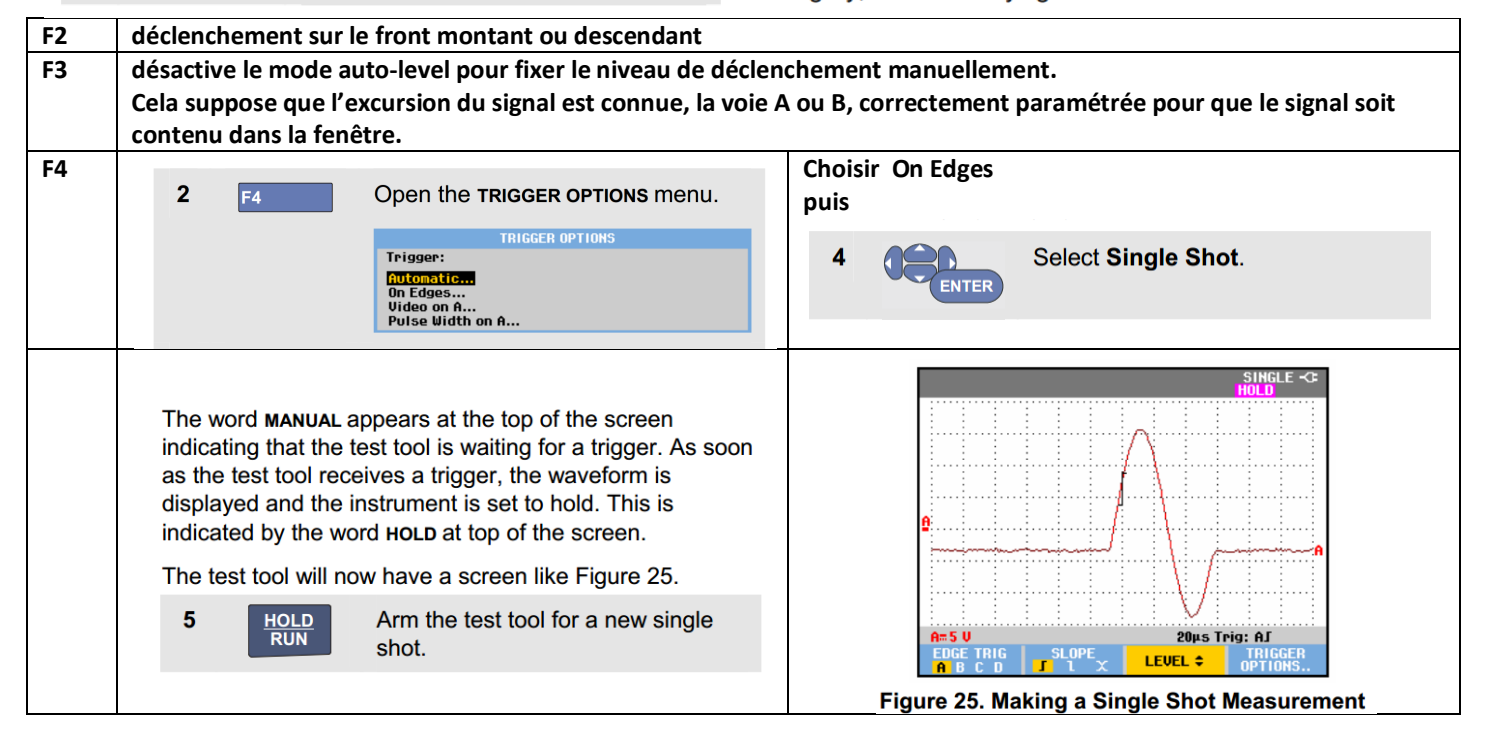

## **OSCILLOSCOPE FLUKE**

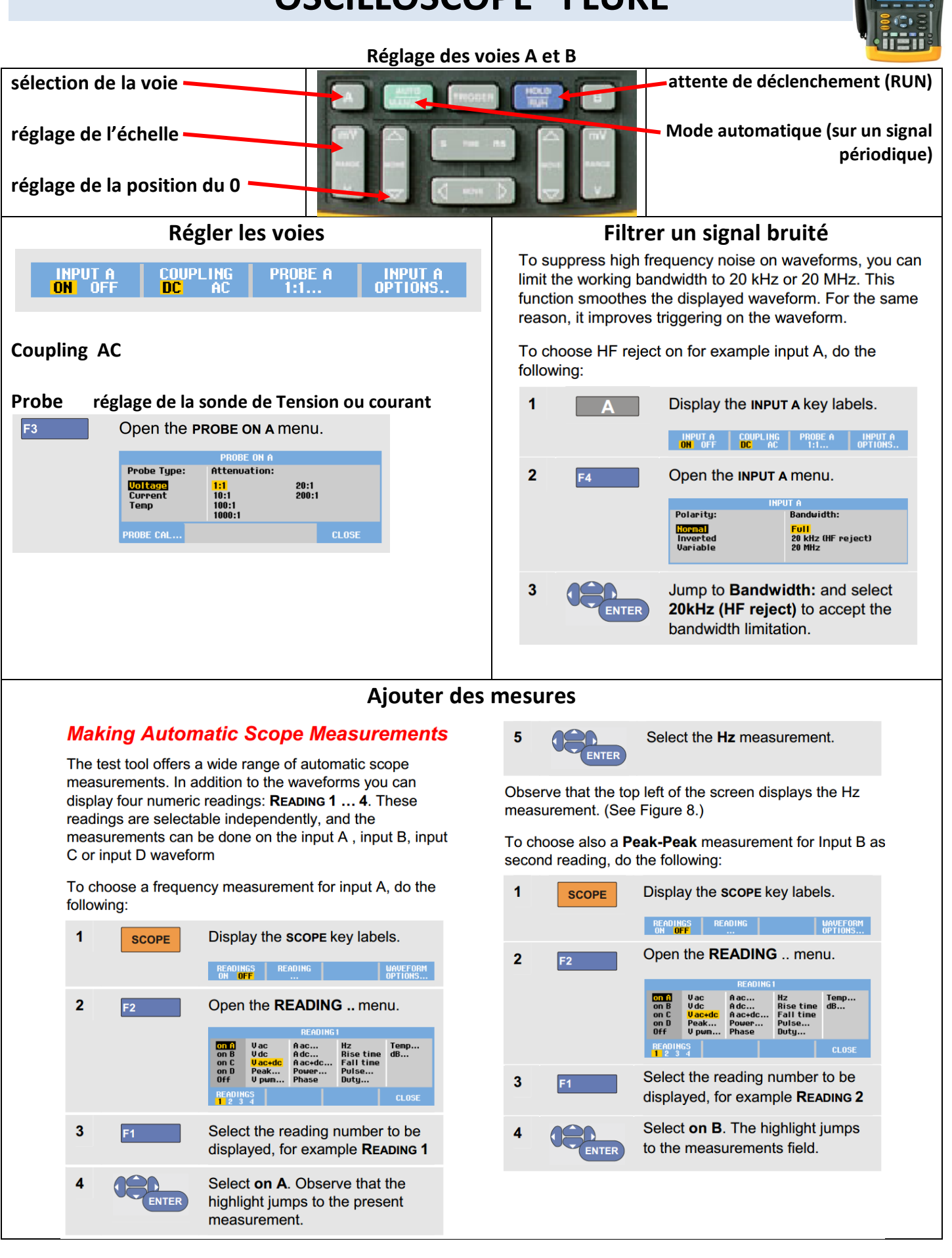